# 2 Finish Windows setup

完成 Windows 设置 | 完成 Windows 設定 Windows 설치 종료 | Hoàn tất cài đặt Windows

## For more information

获取更多信息 | 若要獲得更多資訊 더 자세한 정보 | Để biết thêm thông tin

快速入门指南 快速入門指南 빠른 시작 안내서 Hướng dẫn khởi động nhanh

# Connect the power adapter and 1 press the power button

连接电源适配器并按下电源按钮 連接電源轉接器然後按下電源按鈕 전원 어댑터를 연결하고 전원 버튼을 누릅니다 Kết nối với bộ chuyển đổi nguồn điện và nhấn nút nguồn

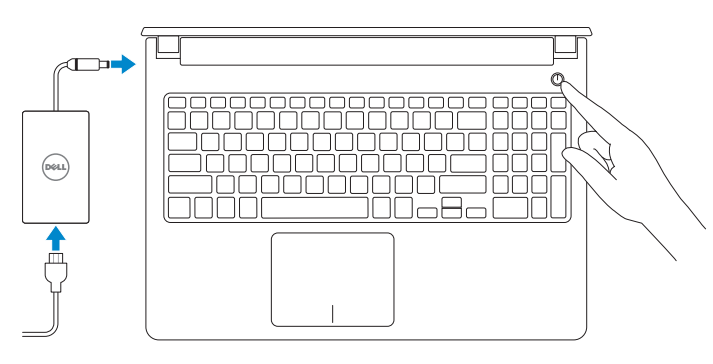

■ 주: 보안된 무선 네트워크에 연결하는 경우 프롬프트 메시지가 표시되면 무선 네트워크 액세스 암호를 입력하십시오.

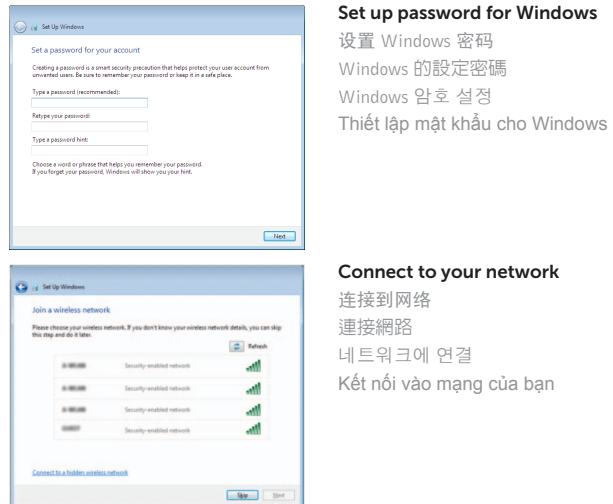

**NOTE:** If you are connecting to a secured wireless network, enter the password for the wireless network access when prompted.

■ 注: 如果您要连接加密的无线网络, 请在提示时输入访问该无线网络所需的密码。

2 註:如果您要連線至安全的無線網路,請在提示下輸入存取無線網路的密碼。

保护您的计算机 保護您的電腦 컴퓨터 보호 Bảo vệ máy tính của bạn

Help protect your computer and improve Windows automatically Use recommended settings<br>Indult important and recommended updates, help make laternet browsing safer, check<br>online for solutions to problems, and help Microsoft improve Windows. Install important updates only<br>Only install security updates and other important updates for Windows. Ask me later<br>Until you decide, your computer might be vulnerable to security threats.

<u>Learn more about each option</u><br>When you use recommended settings or install updates only, some information is sent to<br>Microsoft. The information is not used to identify you or contact you. To turn off these settings<br>leter,

#### To learn about the features and advanced options available on your computer, click Start  $\odot \rightarrow$  All Programs $\rightarrow$  Dell Help Documentation.

 $\mu$ 要了解有关计算机的功能和高级选项,请单击开始 → 所有程序→ Dell 帮助说明文件。 如要進一步瞭解您電腦的功能和進階選項,請按一下**開始 @→ 所有程式→ Dell 說明文件** 컴퓨터에서 사용 가능한 기능 및 고급 옵션에 대해 자세히 알아보려면 시작 ◎→ 모든 프로그램→ Dell 도움말 문서를 클릭하십시오.

Để tìm hiểu về các tính năng và tùy chon nâng cao có sẵn trên máy tính của bạn, hãy nhấp vào Start **↔ All Programs → Dell Help Documentation**.

**GHI CHÚ :** Nếu bạn đang kết nối với một mạng không dây bảo mật, hãy nhập mật khẩu để truy cập mạng không dây khi được nhắc.

## Protect your computer

#### Product support and manuals

产品支持和手册 產品支援與手冊 제품 지원 및 설명서 Hỗ trợ sản phẩm và sách hướng dẫn

dell.com/support dell.com/support/manuals dell.com/support/windows

Contact Dell

与 Dell 联络 | 與 Dell 公司聯絡 Dell사에 문의합니다 | Liên hệ Dell

#### dell.com/contactdell

Regulatory and safety 管制和安全 | 管制與安全 규정 및 안전 | Quy định và an toàn

dell.com/regulatory\_compliance

#### Regulatory model

管制型号 | 安規型號 규정 모델 | Model quy định P51F

Regulatory type 管制类型 | 安規類型 규정 유형 | Loại quy định

P51F005

Computer model 计算机型号 | 電腦型號 컴퓨터 모델 | Model máy tính Inspiron 15-5552 Inspiron 15-5552 系列

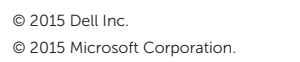

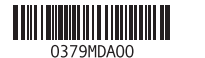

# Quick Start Guide

(DELL)

# Inspiron 15 5000 Series

### Features

功能部件 | 功能 | 기능 | Tính năng

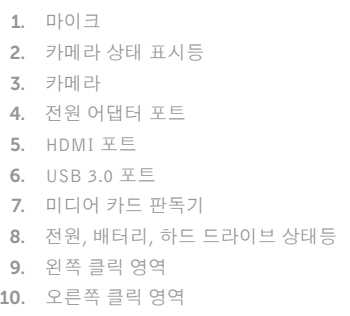

**11**. 헤드셋 포트 12. U S B 2 . 0 포 트 ( 2 개 ) 13. 광 학 드 라 이 브 14. 보 안 케 이 블 슬 롯 15. 전 원 버 튼 16. 배 터 리 17. 규 정 라 벨 ( 배 터 리 베 이 ) 18. 서 비 스 태 그 라 벨 19. 배터리 분리 래치

### 1. Micrô

- 2. Đèn trạng thái camera
- 3. Camera
- 4. Cổng bộ chuyển đổi nguồn điện
- 5. Cổng HDMI
- 6. Cổng USB 3.0
- 7. Khe đọc thẻ nhớ
- 8. Đèn tình trạng nguồn và pin/đèn hoạt động ổ đĩa cứng
- 9. Vùng nhấp trái
- 10. Vùng nhấp phải

11. Cổng tai nghe 12. Cổng USB 2.0 (2) 13. Ở đĩa quang 14. Khe cáp bảo vệ 15. Nút nguồn 16. Pin

17. Nhãn quy định (trong khay pin)

18. Nhãn Thẻ bảo trì 19. Chốt nhả pin

#### Mute audio 静音音频 | 靜 音 오디오 음소거 | Tắt âm Decrease volume  $F2$ 降低音量 | 降低音 量 볼 륨 감 소 | Giảm âm lượng Increase volume  $F3$ 提高音量 | 提高音 量 볼 륨 증 가 | Tăng âm lượng Play previous track/chapter Í F4 播放上一音轨/单元 | 播放上一首曲目/上一個章節 이 전 트 랙 / 챕 터 재 생 | Phát bản nhạc/chương trước đó Play/Pause  $\overline{\phantom{a}}$  $F5$

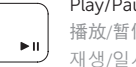

#### 播放/暂停 | 播放/暫停 재 생 / 일 시 중 지 | Phát/Tạm dừng

### Play next track/chapter

# Search  $F9$

∫ F6

∫ F8

搜索 | 搜尋

### 打开/关闭无线功能 | 啓動/關閉無線功能 무 선 끄 기 / 켜 기 | Tắt/mở mạng không dây

在电源和电池状态指示灯/硬盘驱动器活动指示灯间切换 在電源和電池狀態指示燈/硬碟活動指示燈之間切換 전원, 배터리 상태등/ 하드 드라이브 작동 표시등 토글 Bật tắt giữa đèn nguồn và đèn tình trạng pin/đèn hoạt động ổ đĩa cứng

- 注:有关详细信息,请参见 dell.com/support 上的规范。
- 註:如需更多資訊,請參閱 dell.com/support 中的**規格**。
- 주: 자세한 정보는 dell.com/support의 사양을 참조하십시오.
- **GHI CHÚ:** Để biết thêm thông tin, hãy xem *Thông số kỹ thuật* tại **dell.com/support** .

### Shortcut keys

快捷键 | 捷徑鍵 바로 가기 키 | Phím tắt

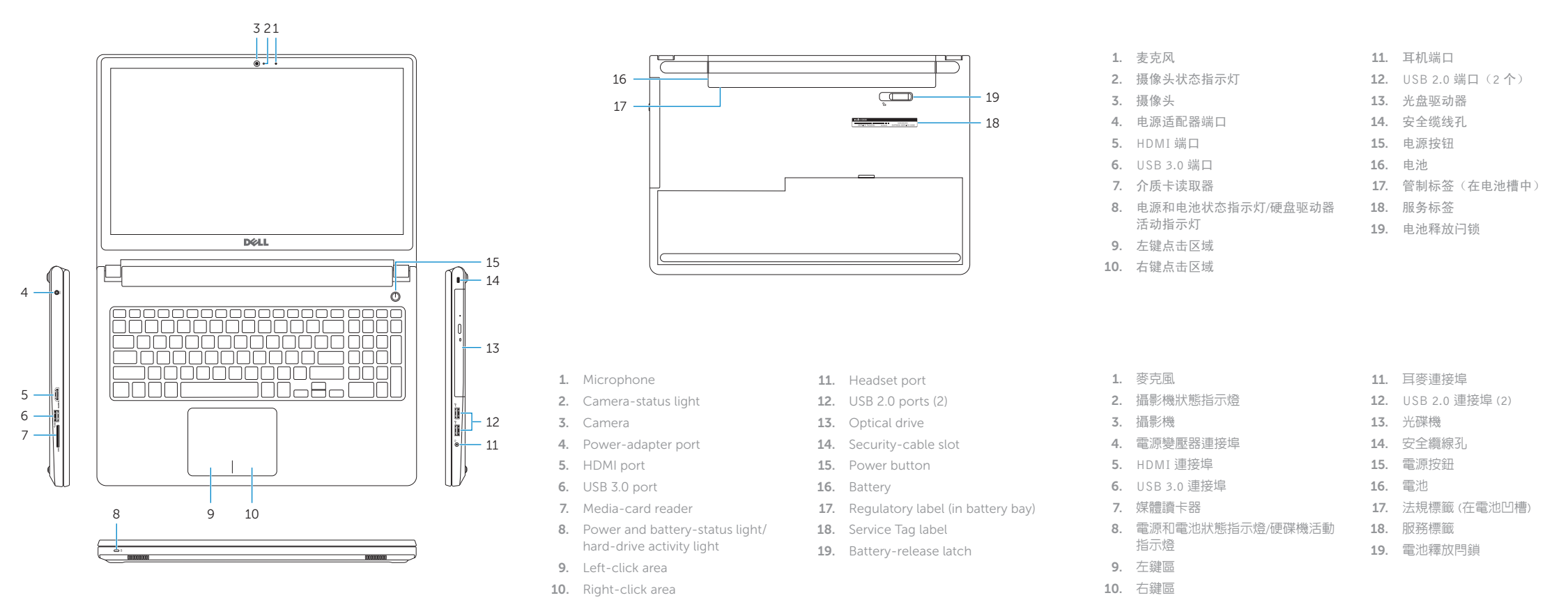

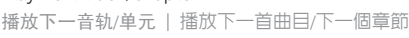

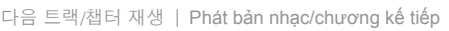

### Switch to external display

切换到外部显示器 | 切換至外部顯示器

외부 디스플레이로 전환 | Chuyến đối sang màn hình hiến thị bên ngoài

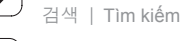

# Decrease brightness

降低亮度 | 降低亮度 밝기 감소 | Giảm độ sáng

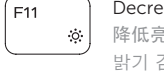

# Increase brightness

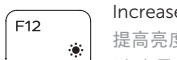

提高亮度 | 增加亮度 밝기 증가 | Tăng độ sáng

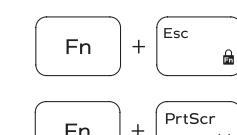

Fn

#### Toggle Fn-key lock

切换 Fn 键锁 | 切換 Fn 鍵鎖定

F n 키 잠 금 전 환 | Bật tắt khóa phím Fn

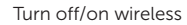

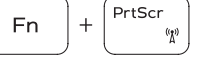

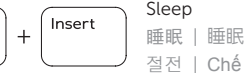

절 전 | Chế độ Ngủ

#### Toggle between power and battery-status light/ hard-drive activity light

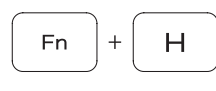

#### NOTE: For more information, see *Specifications* at dell.com/support .